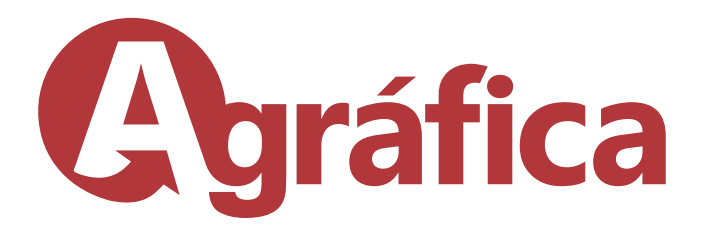

# Exportando PDF para Agráfica **Illustrator**

Converta todos os textos em Curvas No menu **Arquivo** escolha a opção Salvar como Em tipo, selecione Adobe PDF

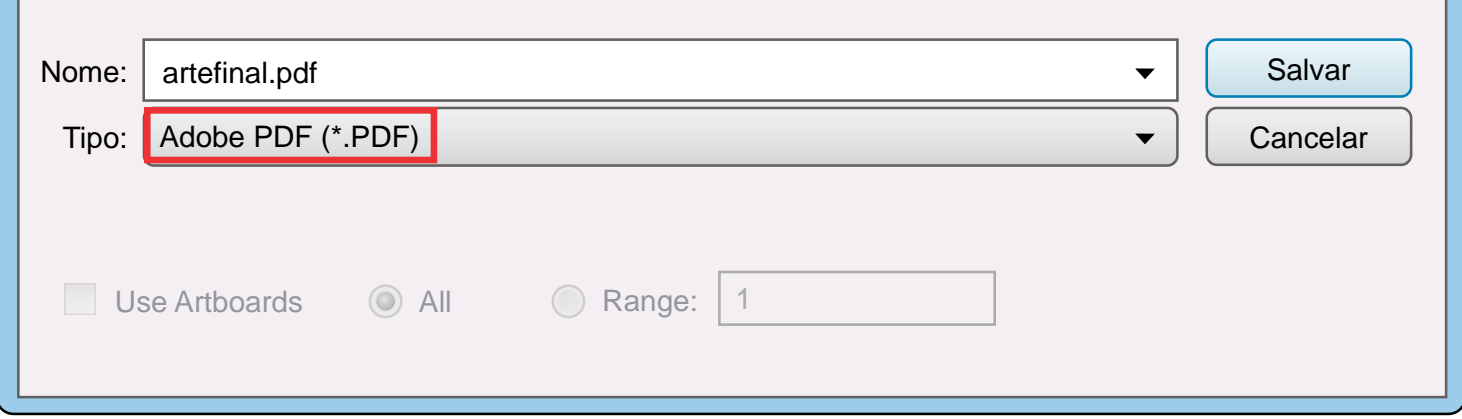

# **General**

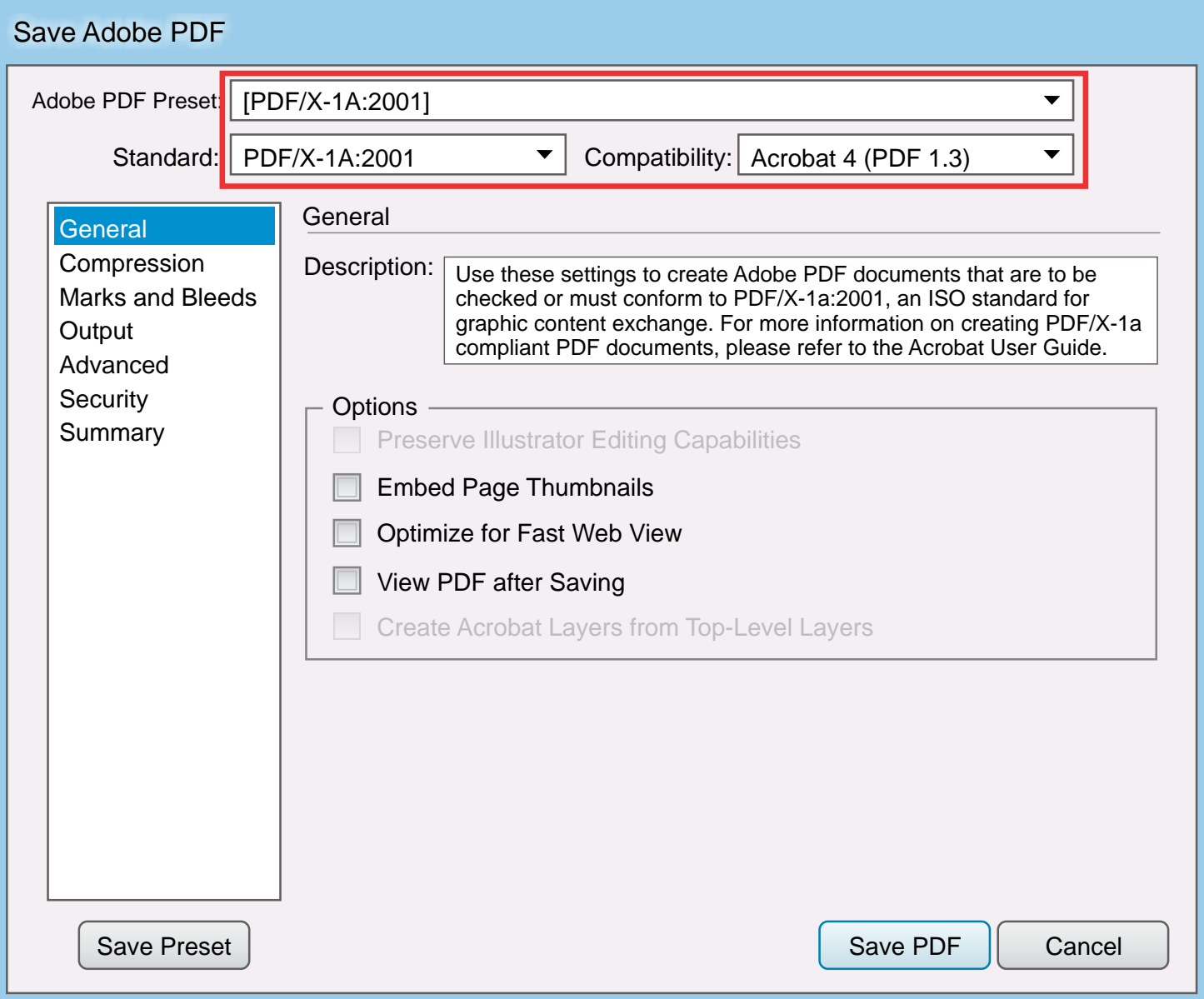

Na aba Geral em predefinição do Adobe PDF selecione PDF/X-1A:2001 Em compatibilidade deixe Acrobat 4 (PDF 1.3)

# **Compression**

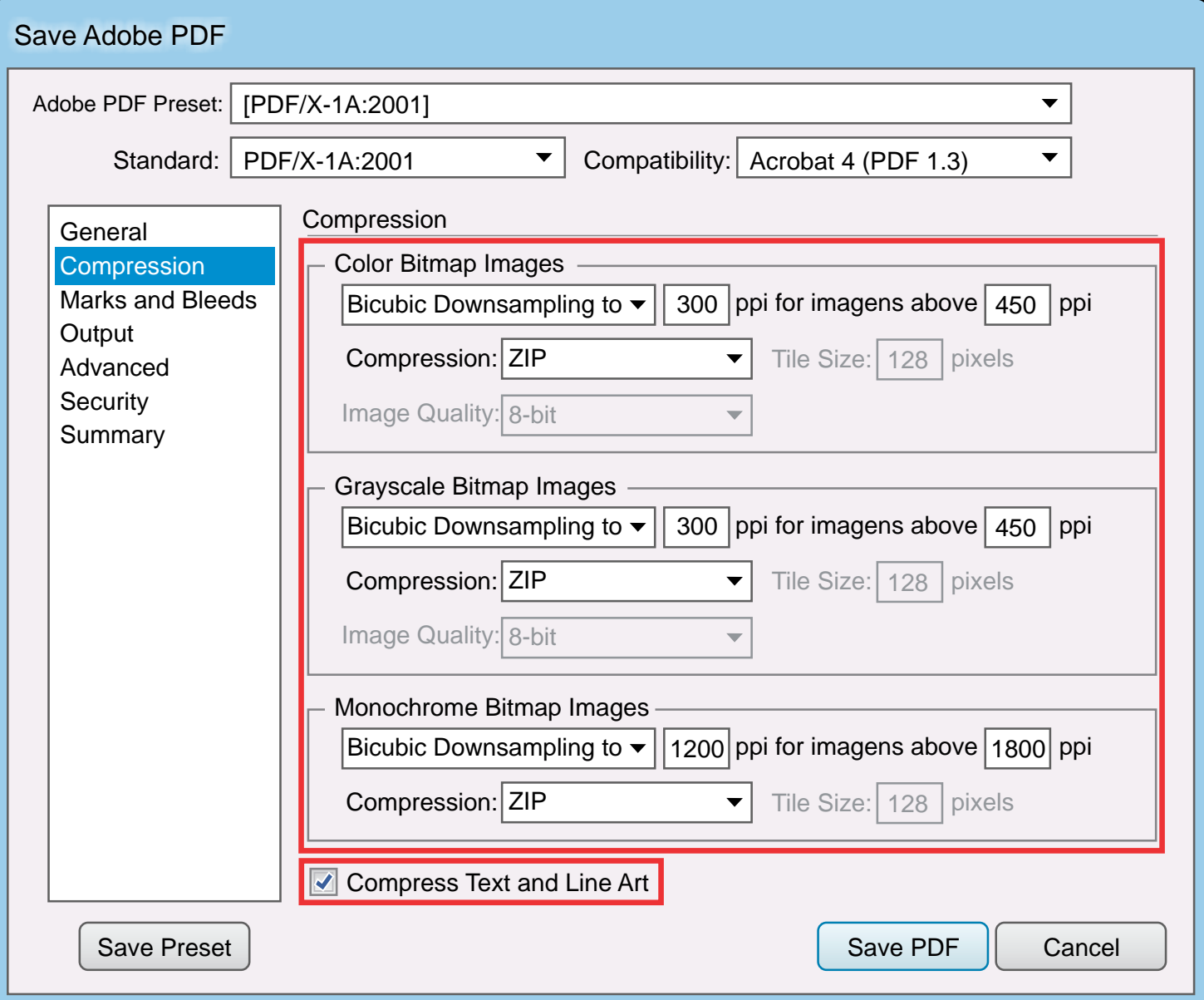

Deixe as compressões igual ao quadro acima Selecione a opção Text and Line Art

# Marks and Bleeds

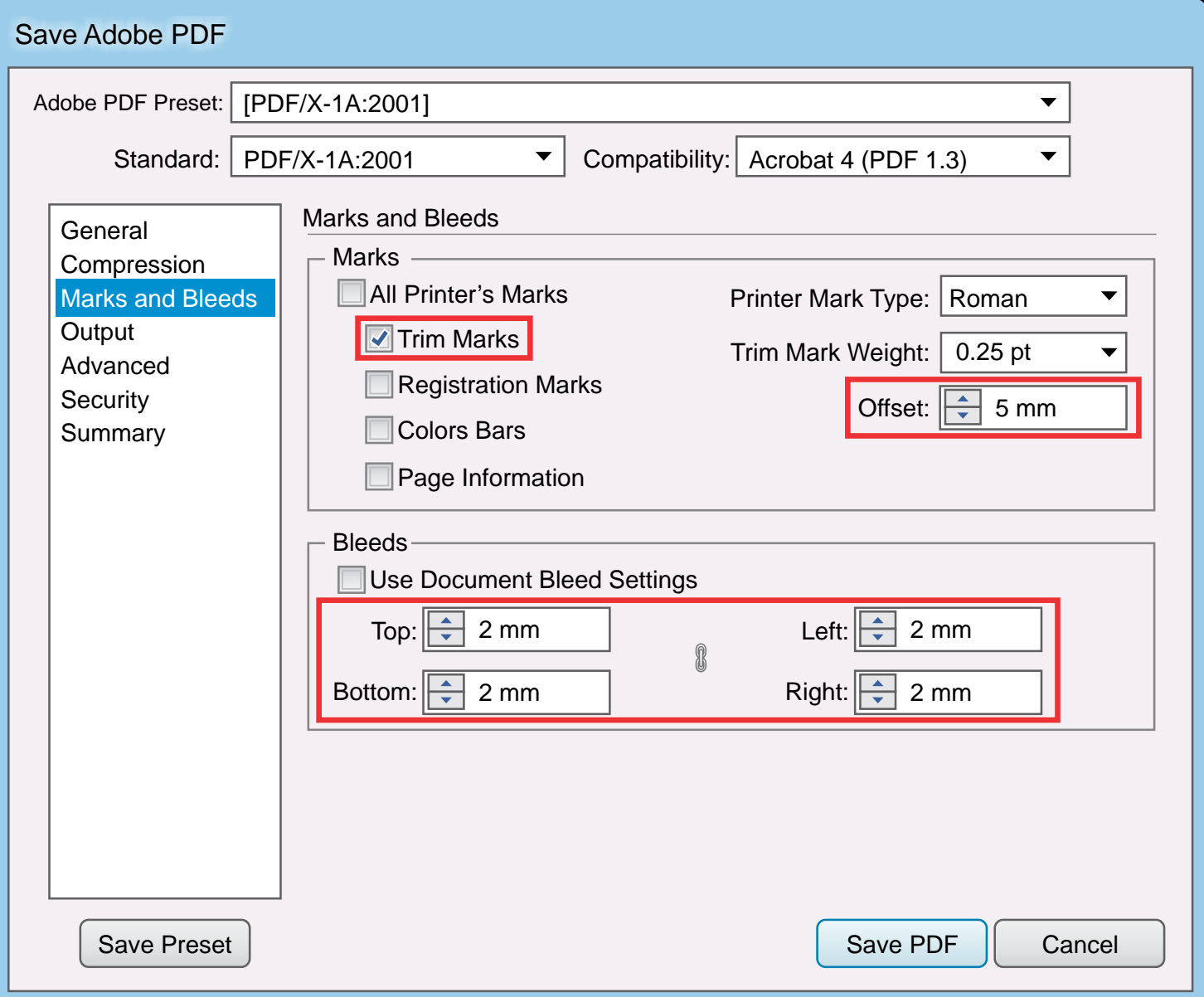

Marque a opção Trim Marks (Marcas de corte) Em offset configure em 5mm e em bleeds configure todos em 2mm

# **Output**

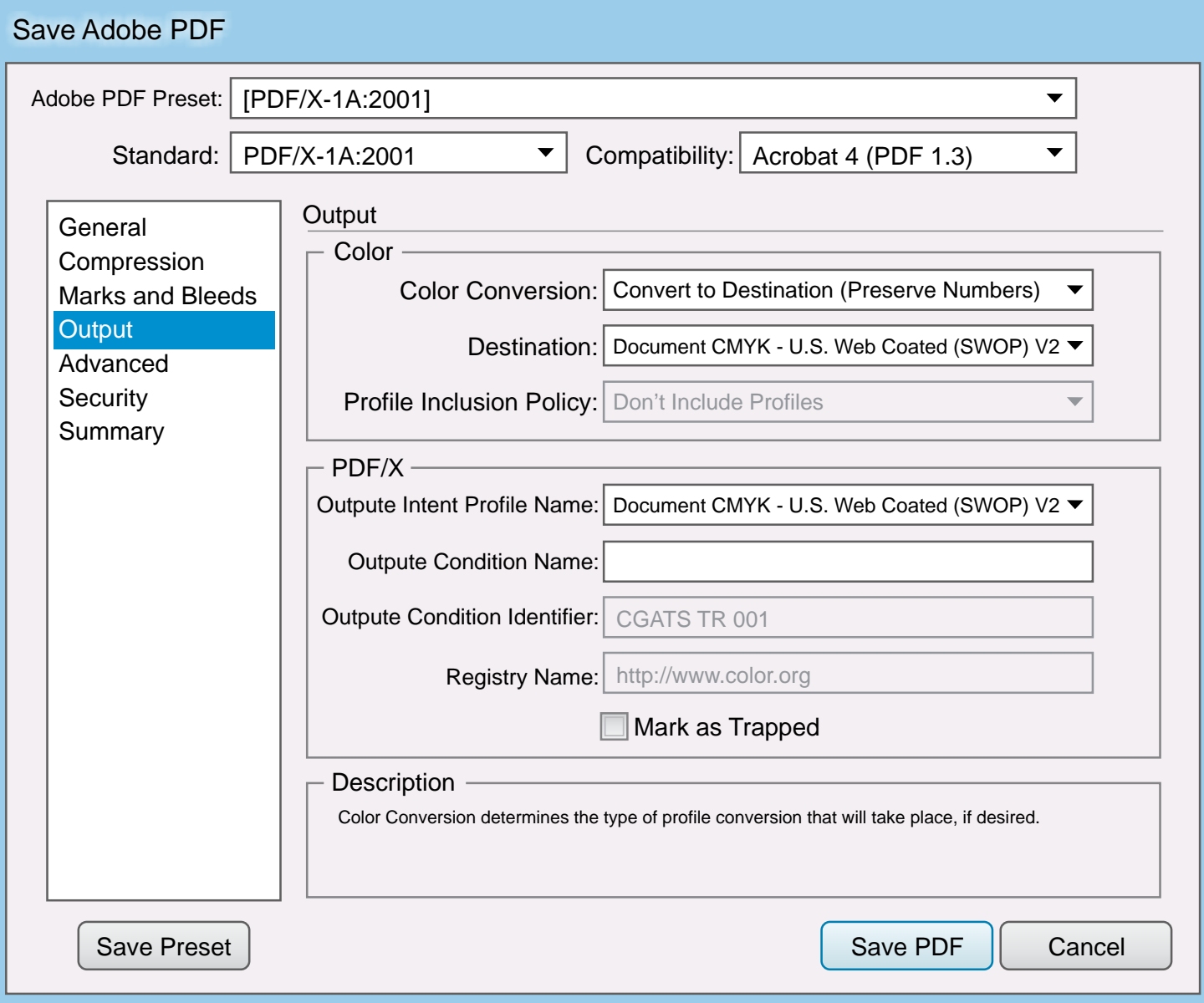

Em Output deixe as configurações padrões

### Advanced

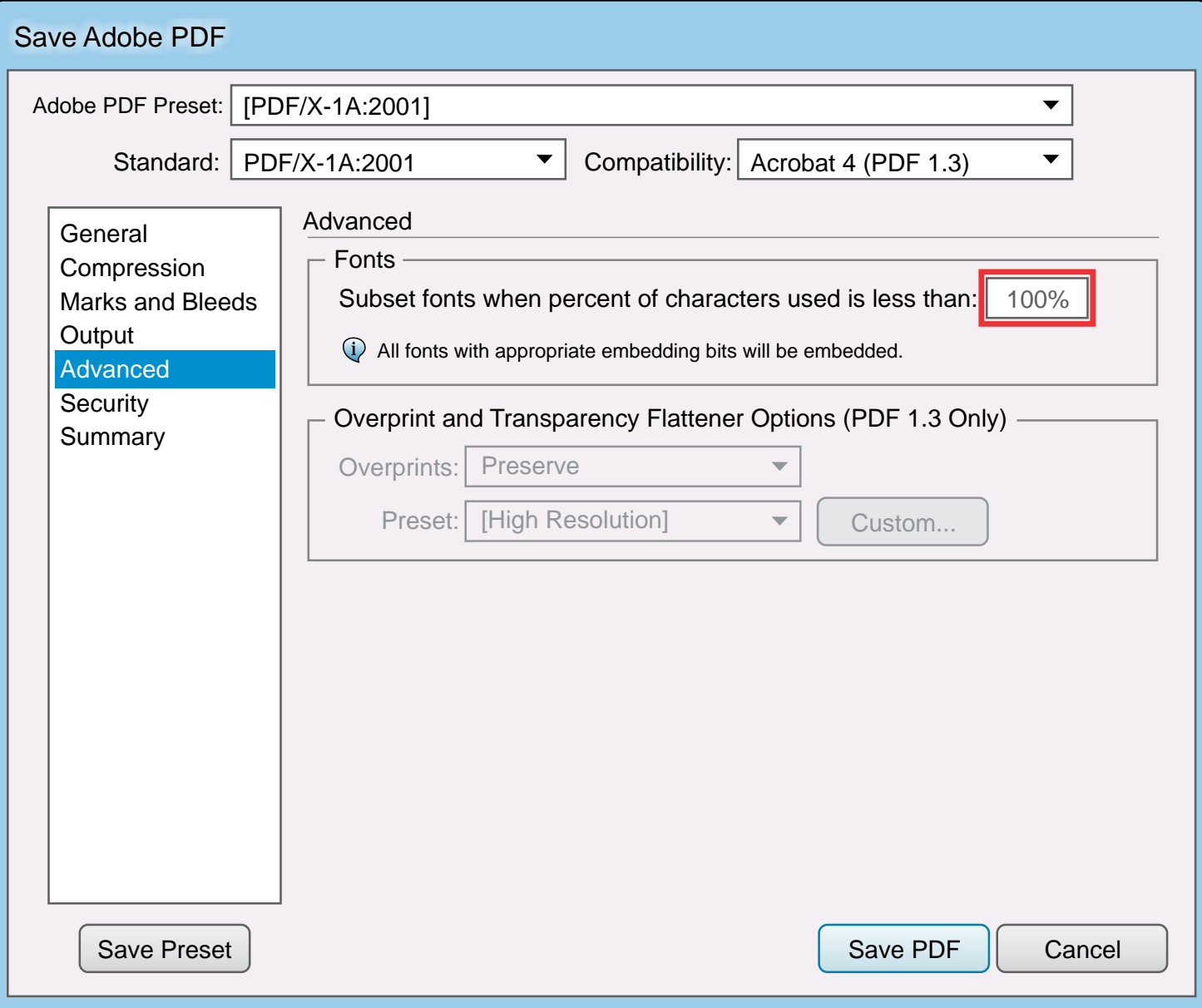

#### Ajuste o subset fonts em 100%

# **Summary**

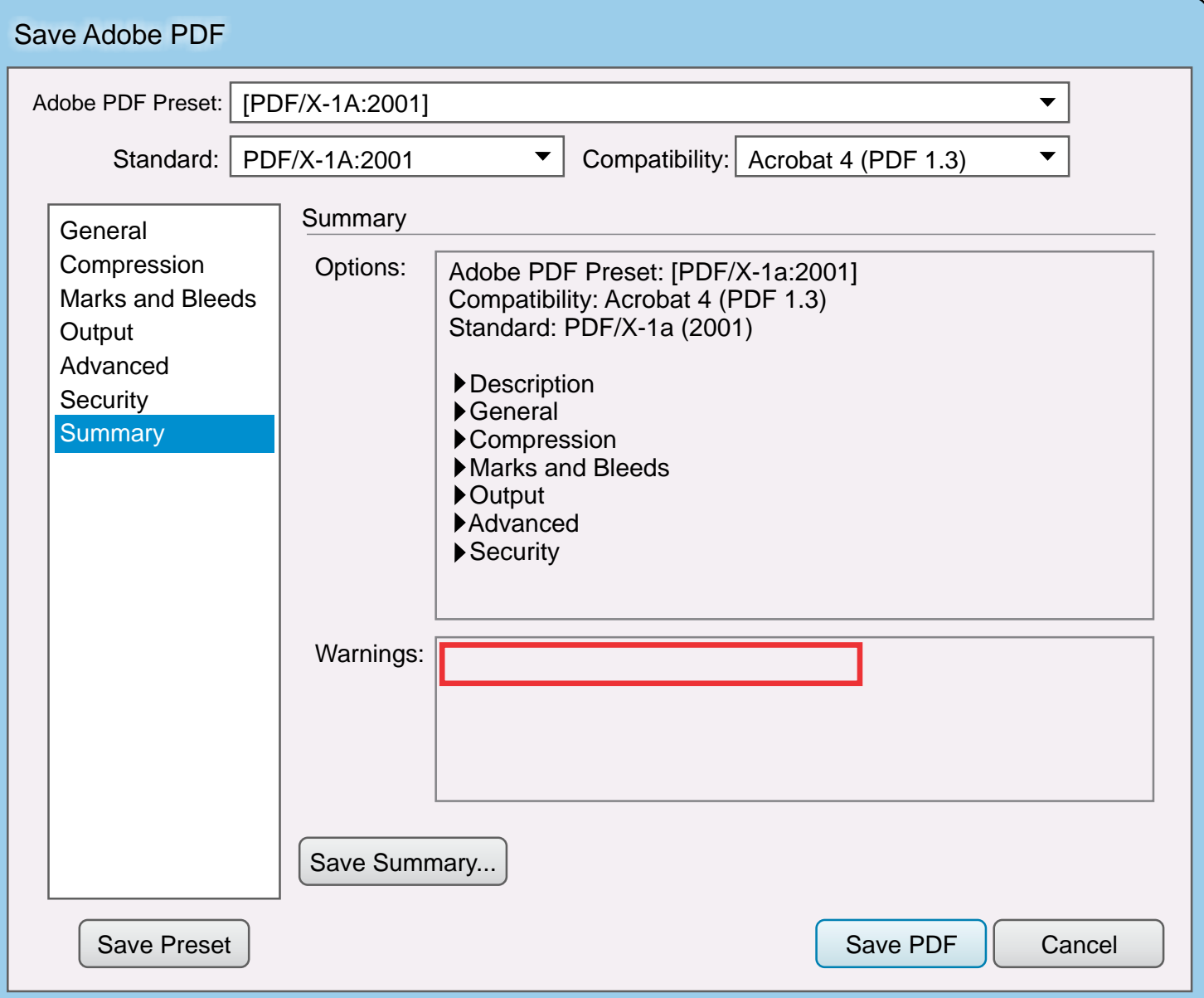

Fique atento aos avisos que o programa pode indicar.

Analise de forma cautelosa procurando resolver todos os problemas.

# Salvando a predefinição

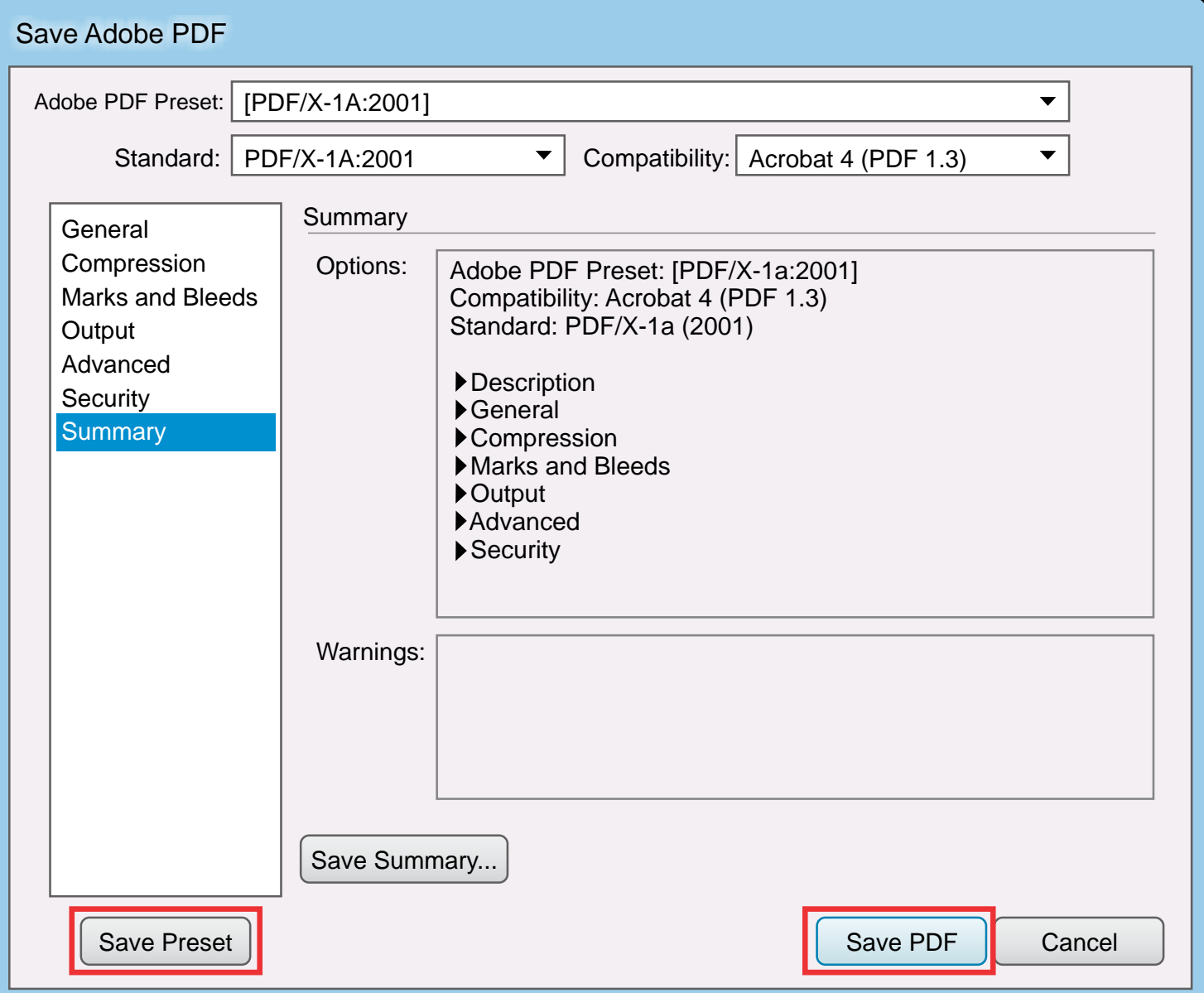

Clique em Save Preset (Salvar Predefinição)

Salve com o nome Agrafica Arte Final Illustrator. Finalize em Save PDF

# Utilizando as predefinições salvas

Converta todos os textos em Curvas No menu **Arquivo** escolha a opção <mark>Salvar como</mark> Em tipo, selecione Adobe PDF

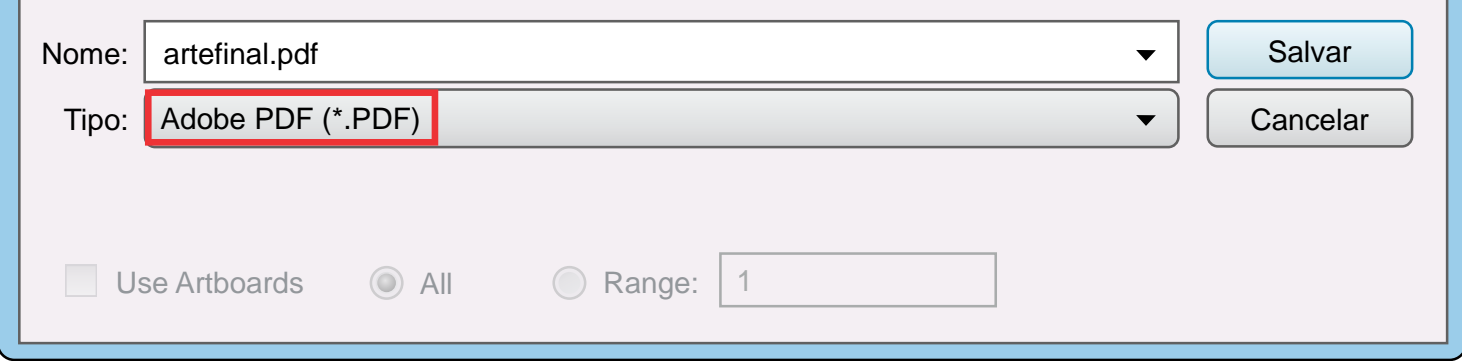

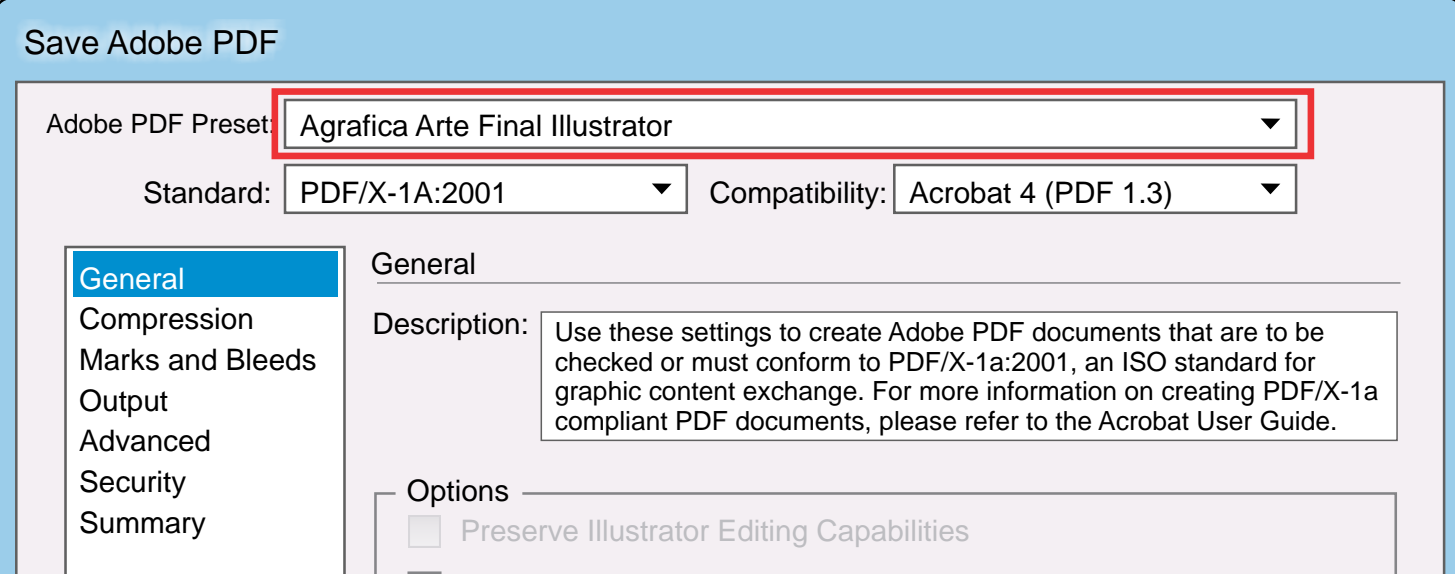

Em predefinição do Adobe PDF selecione Agrafica Arte Final Illustrator.

**fica** 

Finalize em Save PDF e envie seu arquivo para